## Step-By-Step Instructions for Splitting and Combining PDF Files Using Adobe Acrobat Pro DC

The instructions are divided into two parts:

- 1. Part 1 will illustrate how to split a PDF file with multiple (more than 1) pages into separate files.
- 2. Part 2 will illustrate how to combine multiple files into one big file.

## Part I. Combining Multiple Files

- 1. Open your PDF files Adobe Acrobat Pro DC.
- 2. Click on Tools.

Note: It should be located in the top left corner.

| •           | Acrobat Pro DC             |                        |          |  |  |  |  |
|-------------|----------------------------|------------------------|----------|--|--|--|--|
| Home Tools  |                            |                        | Q Search |  |  |  |  |
| Recent      |                            |                        |          |  |  |  |  |
| Starred NEW | Rec                        | See All Tools          |          |  |  |  |  |
| Scans       | Export P                   | DF                     |          |  |  |  |  |
| FILES       | Convert a PDF to and more. | Microsoft Word, Excel, |          |  |  |  |  |
| My Computer | Use Now                    |                        |          |  |  |  |  |

3. Under <u>"Create & Edit"</u> click on Combine Files.

| Create & Edit |               |                |
|---------------|---------------|----------------|
|               |               |                |
| Create PDF    | Combine Files | Organize Pages |
| Open 💌        | Open -        | Open 💌         |

4. Click on Add Files.

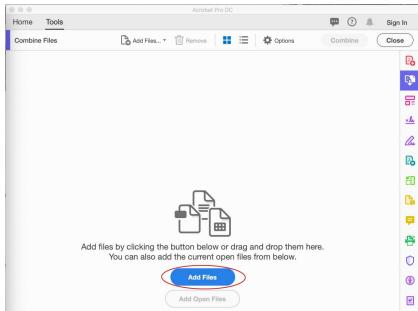

5. Highlight the files you would like to combine then click on Add Files.

| Add Files                                                                                                    | ×                                    |
|----------------------------------------------------------------------------------------------------|--------------------------------------|
| $\leftrightarrow$ $\rightarrow$ $\checkmark$ $\bigstar$ $\blacksquare$ > This PC > Documents                                                                                                    | ✓ Ŏ Search Documents                 |
| Organize 👻 New folder                                                                                                    | III • 🔟 📀                            |
| <ul> <li>This PC</li> <li>3D Objects</li> <li>Desktop</li> <li>Downloads</li> <li>Music</li> <li>Music</li> <li>Videos</li> <li>Local Disk (C:)</li> <li>Backup (D:)</li> <li>CLIP-IT (E:)</li> <li>KINGSTON (F:)</li> <li>USB Drive (G:)</li> <li>USB Drive (G:)</li> <li>Videos</li> </ul> | Date modified Type                   |
| File <u>n</u> ame:                                                                                                    | ✓ All Supported Formats (*.pdf;*.r ∨ |
|                                                                                                    | <u>Open</u> Cancel                   |

6. Put the files in the order you would like then click on **Combine**. The files will now be one larger file.

|         |                                                                                                    | Acrobat F                                                                                                    | Pro DC                                                                                                    |                  |
|---------|----------------------------------------------------------------------------------------------------|----------------------------------------------------------------------------------------------------|----------------------------------------------------------------------------------------------------|------------------|
| Home    | Tools                                                                                                    |                                                                                                    |                                                                                                    | 💬 ? 🌲 Sign In    |
| Combine | e Files                                                                                                    | Add Files • Till Remove                                                                                                    | Doptions                                                                                                    | Combine Close    |
|         |                                                                                                    |                                                                                                    |                                                                                                    | Po               |
|         | Reference Sector<br>Mathematic Researce<br>Logit                                                                                                    | 2010 VIII<br>2010 VIII<br>2010 VIII                                                                                                    | Marcon Marcon Ma | C.               |
|         | No.         No.         No.           No.         No.         No.           No.         No.         No.           No.         No.         No.           No.         No.         No.           No.         No.         No.           No.         No.         No.           No.         No.         No. |                                                                                                    | Wind         Wind           UPA         Wind           UPA         Wind           UPA         Wind           UPA         Wind           UPA         Wind           UPA         Wind           UPA         Wind           UPA         Wind           UPA         Wind           UPA         Wind           UPA         Wind                                                                                                    |                  |
|         | Setta Starre<br>Tettar Tettar<br>Honor Harris Starr<br>Settar Estimat                                                                                                    | Table         With           max         max/min         max           max         max/min         max           max         max         max           Table         max         max |                                                                                                    | <u>×<i>l</i></u> |
|         | Part1.pdf                                                                                                    | Part2.pdf                                                                                                    | Part3.pdf                                                                                                    | lu -             |

7. File  $\rightarrow$  Save As...

| <u>File</u> d | lit <u>V</u> iew | Sign           | Window    | <u>H</u> elp |           |
|---------------|------------------|----------------|-----------|--------------|-----------|
| D             | Open             |                |           |              | Ctrl+O    |
| E             | Reopen           | P <u>D</u> Fs  | from last | sessio       | n         |
| Ð             | C <u>r</u> eate  |                |           |              | •         |
| B             | Save             |                |           |              | Ctrl+S    |
|               | Save As          |                |           | Shi          | ft+Ctrl+S |
|               | Save as          | Ot <u>h</u> er | ç.        |              | ×         |

- 8. Pick a folder to save the file in.
  - a. Note: You may choose the folder presented in the window or click on **Choose a Different Folder...**

| • •                           | Save As PDF                                                |
|-------------------------------|------------------------------------------------------------|
| Save As PDF                   |                                                            |
| FILES                         | File Options                                               |
| My Computer                   | Reduce File Size                                           |
| Document Cloud<br>Add Account | Save in Recent Folder                                      |
|                               |                                                            |
|                               |                                                            |
|                               | C Reside<br>Technologic technologic and finding the series |
|                               |                                                            |
|                               |                                                            |
|                               | Cancel Choose a Different Folder                           |

9. Rename the file. Click on **Save**.

| 🔊 Save As PDF                                                                                                    |                         |            |           |               |        | × |
|----------------------------------------------------------------------------------------------------|-------------------------|------------|-----------|---------------|--------|---|
| ← → × ↑ 🖺                                                                                                    | > This PC > Documents   | s v        | Ō         |               | ents   |   |
| Organize 🔻 Ne                                                                                                    | w folder                |            |           |               |        | ? |
| This PC<br>3D Objects<br>Desktop<br>Downloads<br>Music<br>Pictures<br>Videos<br>Local Disk (C:<br>Backup (D:)<br>CLIP-IT (E:) | • Name                  | ^ No items | s match y | Date modified | Туре   |   |
| KINGGTONI /F.                                                                                                    | ~ <b>~ ~</b>            |            |           |               |        |   |
| File <u>n</u> ame:                                                                                                    | Binder1.pdf             |            |           |               |        | ~ |
| Save as <u>t</u> ype:                                                                                                    | Adobe PDF Files (*.pdf) |            |           |               |        | ~ |
|                                                                                                    | S <u>e</u> ttings       |            |           |               |        |   |
| ∧ Hide Folders                                                                                                    |                         |            |           | Save          | Cancel |   |

## Part II. Splitting a PDF File

- 1. Open your PDF file using Adobe Acrobat Pro DC.
- 2. Click on Tools.

Note: It should be located in the top left corner.

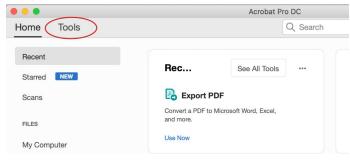

3. Under <u>"Create & Edit"</u> click on Organize Pages.

| Create & Edit |               |                |
|---------------|---------------|----------------|
|               |               | <u>~</u>       |
| Create PDF    | Combine Files | Organize Pages |
| Open 💌        | Open -        | Open -         |

4. Your screen should display the pages in the file. Click on Split.

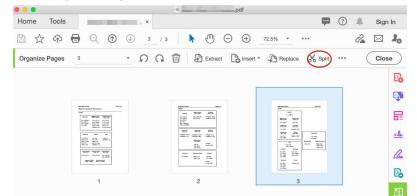

5. Be sure the file is split by Number of pages and is set to 1 page

| Home Tools       | × .                                                                      | Sign In      |
|------------------|--------------------------------------------------------------------------|--------------|
| 10013            |                                                                          | July Sign in |
| 🖺 🕁 🗇 🖶          | ◯ ① 🕢 3 / 3 🕨 💬 🗇 12.5% 💌 🚥                                              |              |
| Organize Pages 3 | - $\Omega$ $\Omega$ $W$ Extract $C$ Insert - $D$ Replace $\lambda$ Split | Close        |
| Split by         | Number of pages • 1 Pages Ib Split Cancel                                | Po           |
|                  |                                                                          | C.           |

6. Click on Split.

|               |          |          |         |   |     |       |       |      | pdf      |       |         |          |     |          |         |    |
|---------------|----------|----------|---------|---|-----|-------|-------|------|----------|-------|---------|----------|-----|----------|---------|----|
| Home Tool     | s        |          |         | × |     |       |       |      |          |       |         | <b>P</b> | ?   | <b>.</b> | Sign In |    |
| 🖺 🕁 ዋ         |          | ∞ (      | Ð (J    | 3 | / 3 |       | -     | Θ    | $\oplus$ | 72.5% | *       | •••      |     | Ĉ.       |         | 0  |
| Organize Page | s 3      |          | •       | Q | Q   | 1     | Extra | ct [ | o Insert | •     | Replace | 🔏 Split  | ••• | (        | Close   | )  |
|               | Split by | Number o | f pages | • | 1   | Pages | ] ]   | Ð    | ¢        | Spl   | it      | Cancel   | )   |          | P       | 20 |
|               |          |          |         |   |     |       |       |      |          |       |         |          |     |          | Ę       |    |

7. A little window should pop up indicating that the document has been "successfully split."

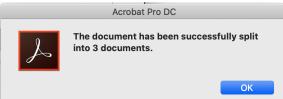

8. The separated documents should automatically be saved into the same folder as the original file.

| Folders |                          |
|---------|--------------------------|
|         |                          |
|         |                          |
|         | _                        |
|         |                          |
|         |                          |
| 1.000   |                          |
|         | _Part1.pdf<br>_Part2.pdf |
|         | _Part2.pdf               |
|         |                          |
|         |                          |
| 1.000   |                          |
|         |                          |
|         |                          |
|         |                          |
|         |                          |